## **STIEBEL ELTRON**

La pompa di calore Thermia WPE I 33-87 (Genesis)

## Come si effettua un reset ?

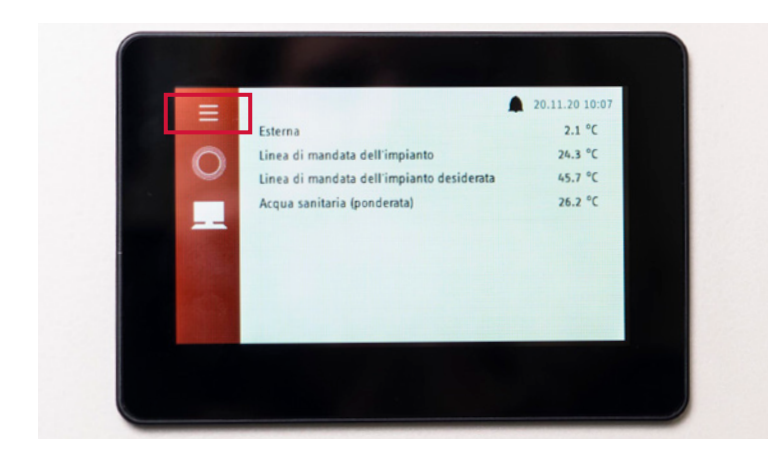

1. Per accedere al «menu» della pompa di calore premere il simbolo con i tre trattini in alto a sinistra.

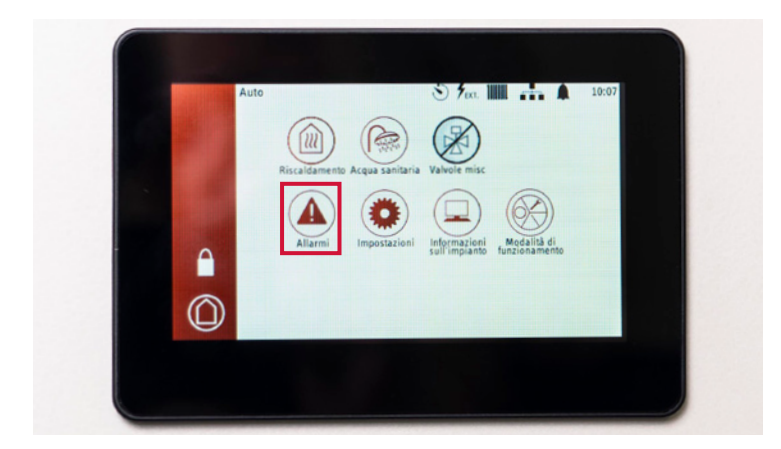

ALLARMI - Attivo

2. Premere poi nel «menu» il pulsante «Allarmi».

3. Premere il pulsante con il simbolo della campana e il segno di spunta.

## **STIEBEL ELTRON**

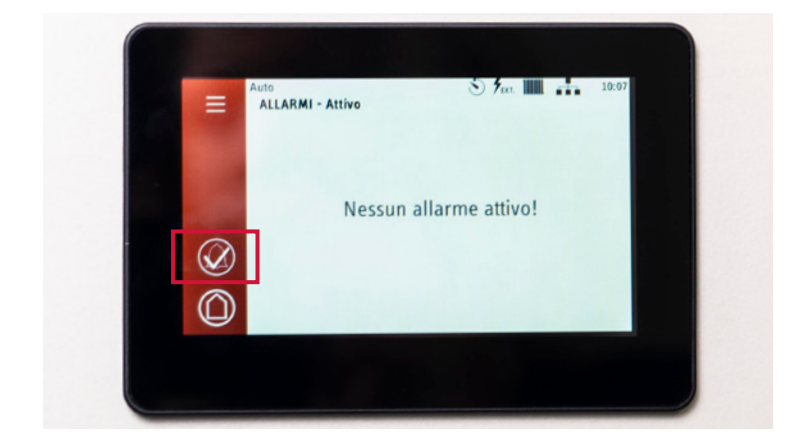

4. Dopo aver premuto il pulsante e aver eseguito il reset della pompa di calore, il pulsante con il simbolo della campana e il segno di spunta diviene trasparente.

Lasciare le impostazioni così come sono. Dopo un po' di tempo il display si resetta automaticamente.